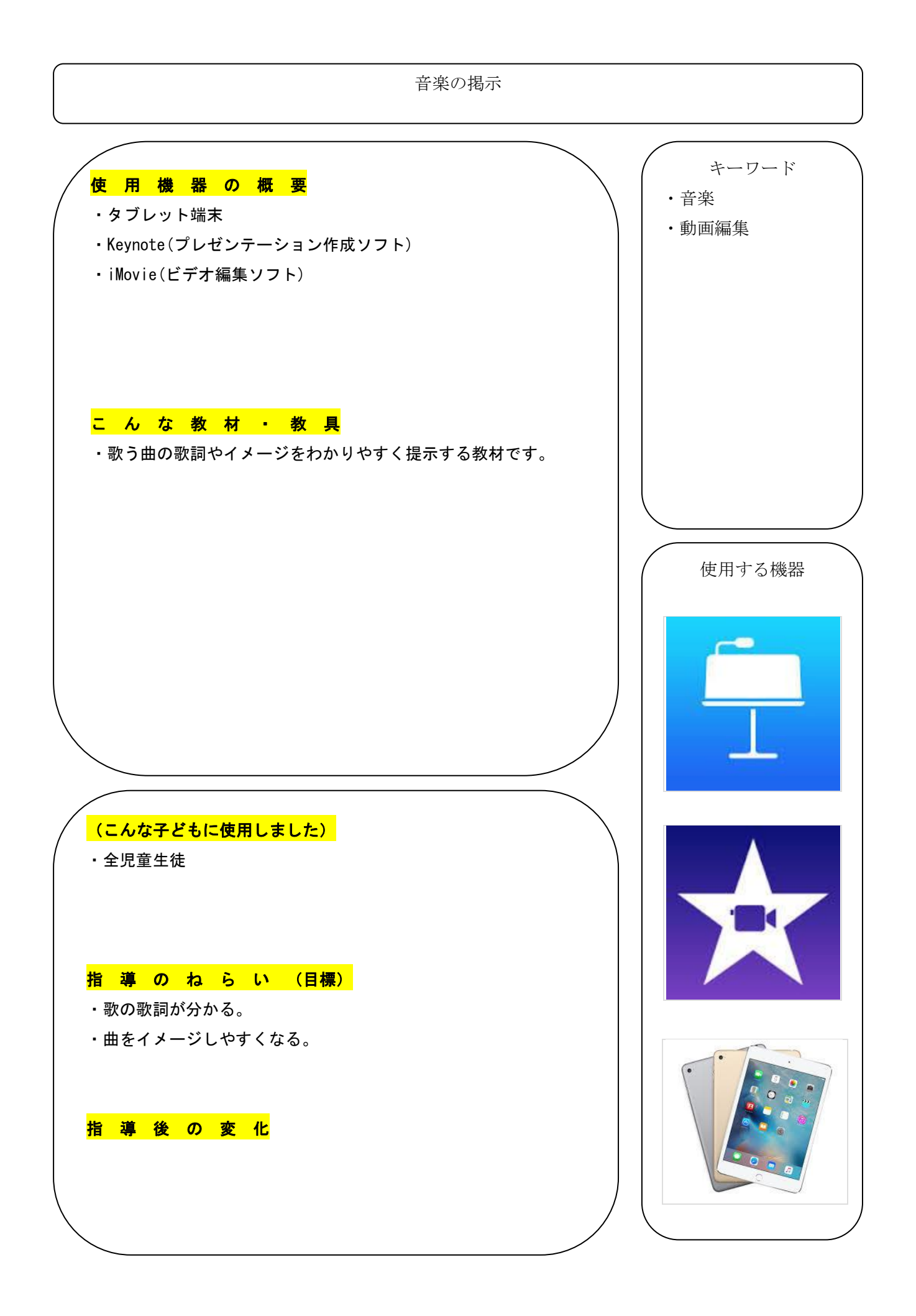

教材・教具の作り方・使用の仕方 教材概要 ① keynote で作成した1ページ分を画像として保存する。 ② ①で作成した画像を iMovie でつなぐことで作成する。 ●Keynote の使い方 ・【Keynot】【使い方】で検索。 ●iMovie の使い方 ・【iMovie】【使い方】【iPad】で検索。